## crimson

## **FAQ: Press Release Report**

Crimson has a new Report, **#2998 Press Release Report**, that will produce fundraising statistics for your campaign or organization. This report is particularly helpful in preparing press releases for after a fundraising drive or a recent FEC filing.

This report is designed to quickly answer questions such as how much you raised, the number of donors, undisclosed VS disclosed donors, average gift size, and more.

**NOTE**: The Press Release Report does not include your final quarterly fundraising numbers. Please wait to pull it until your final FEC report is reconciled with the bank.

## **How to Run the Press Release Report in Crimson 3**

1. From the **Home** dashboard, click on the **Reports** icon from the **Navigation Bar** in the topright hand corner.

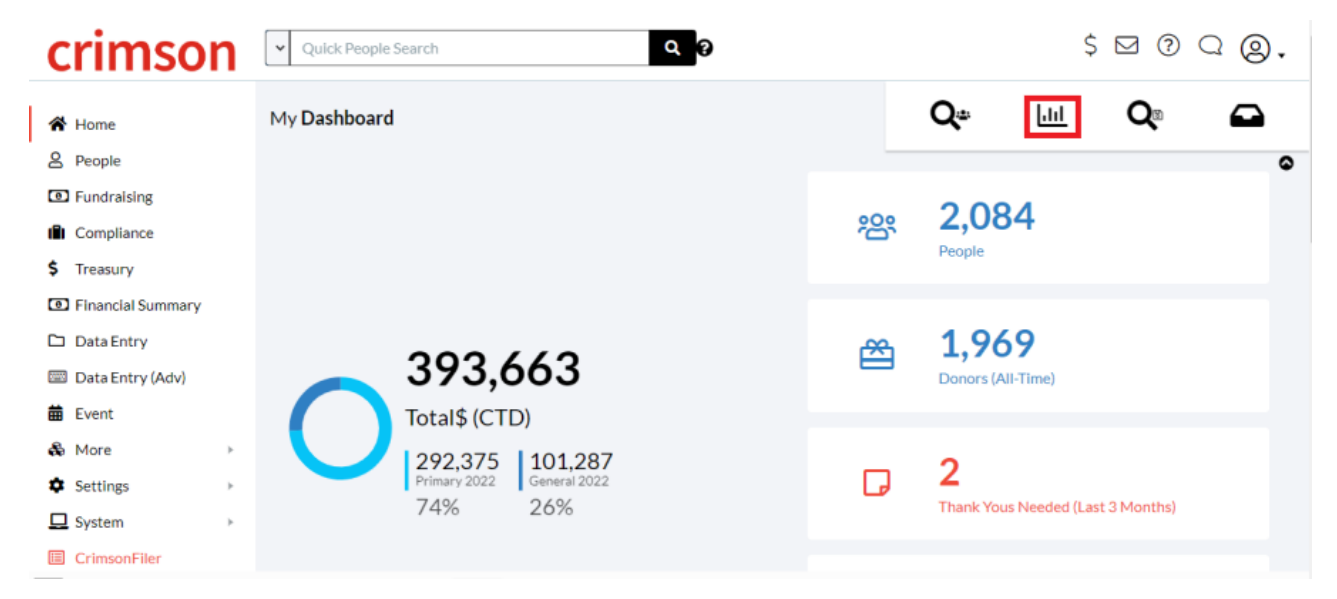

2. In the new window that appears, type in the name of the report, "Press Release," and Report #2998 will appear in the results.

## All Reports

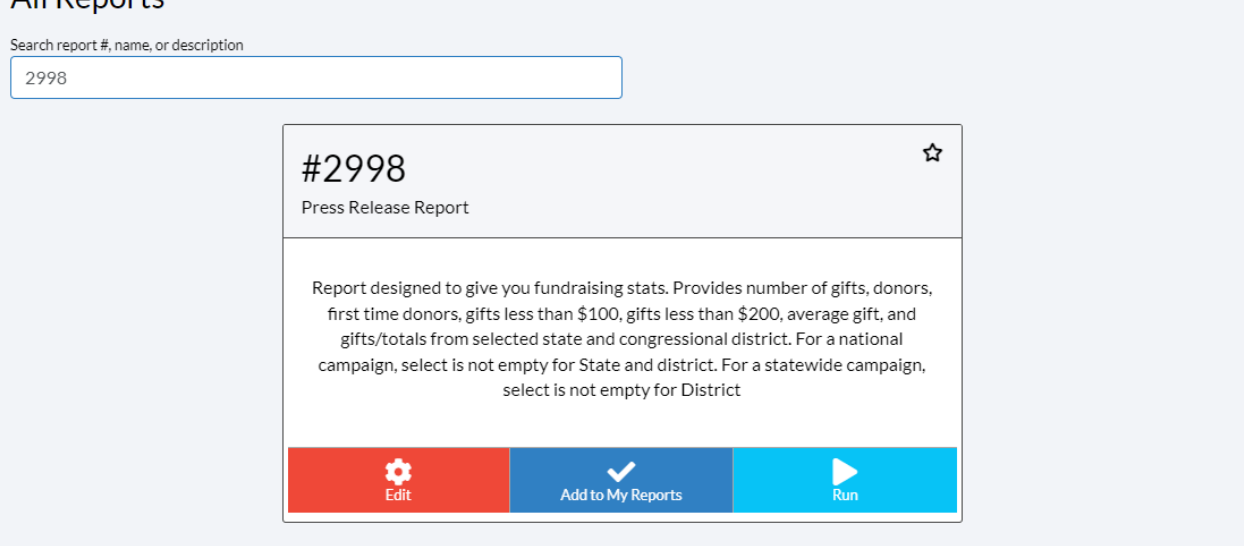

- 3. Click on the green **Run** button. This will open the filters for the report.
- 4. Enter your criteria. For example, if running a report for Q1 stats, adjust the **Date Range** to **Between** and select 1/01/19 to 3/31/2019. You can also further define which fund codes, states,

and congressional districts you want to search for. Click on the green **Run**button when ready.

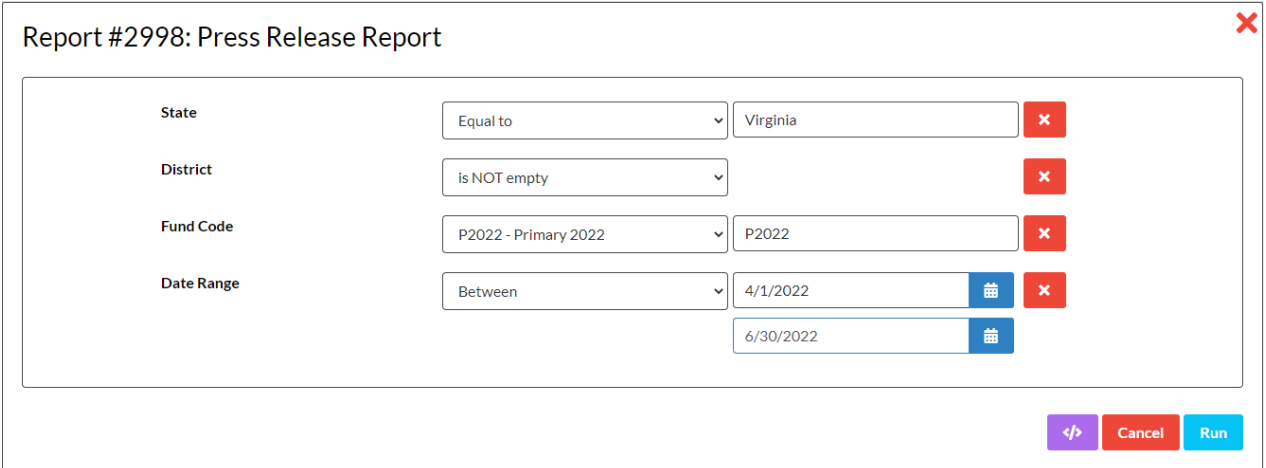

5. The results of your search will appear. Click on the blue button to download them into a CSV that you can share with your Communications team or others.

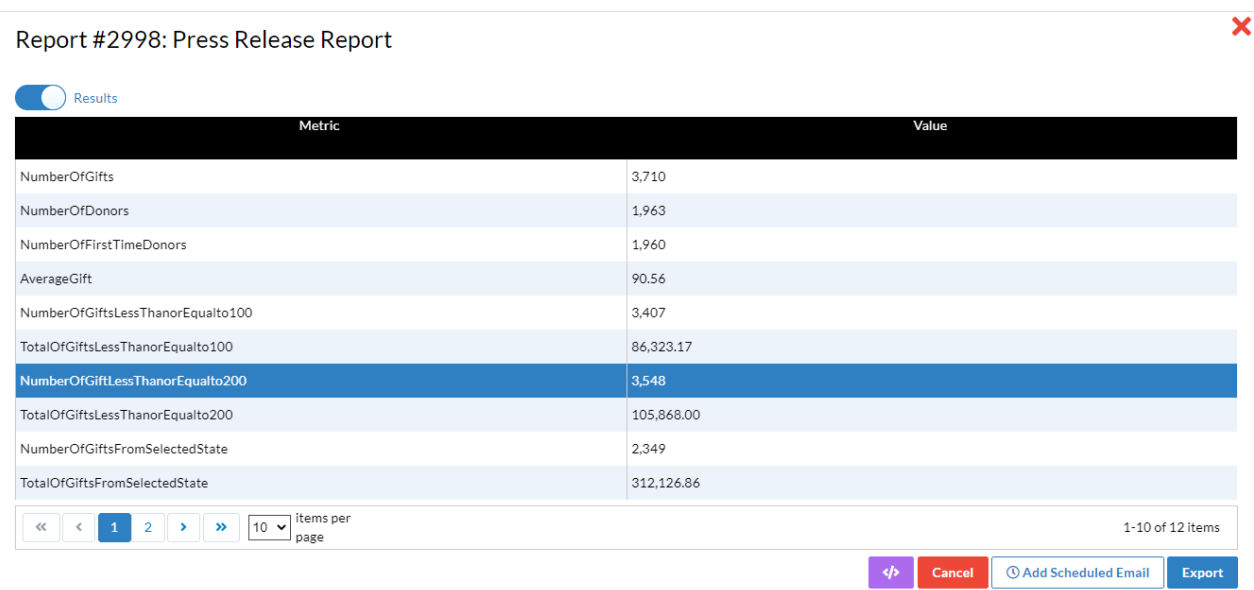